## Monitoring students' responses to an individual test with TI-Nspire™ Navigator™

Teacher – Bert Wikkerink, CSG Liudger, Netherlands

Case Study

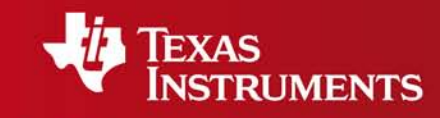

Your Expertise. Our Technology. Student Success.

Monitoring students' responses to an individual test w ith TI-Nspire™ Navigator™

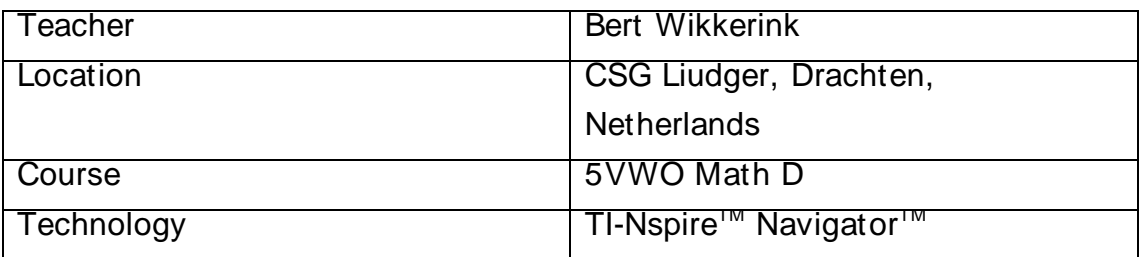

Setting: CSG Liudger is a state secondary school in the Netherlands. I have been using TI-Nspire™ handhelds and softw are with this group of students since September 2007 and TI-Nspire™ Navigator<sup>™</sup> since May 2009. In this lesson I used File transfer, Screen Capture and File collection features.

The lesson: I began by sending the students the TI-Nspire<sup>TM</sup> file which contained a series of problems designed to assess their understanding of the theory relating to the binomial distribution. The students w orked on these questions individually using their TI-Nspire<sup>TM</sup> handhelds.

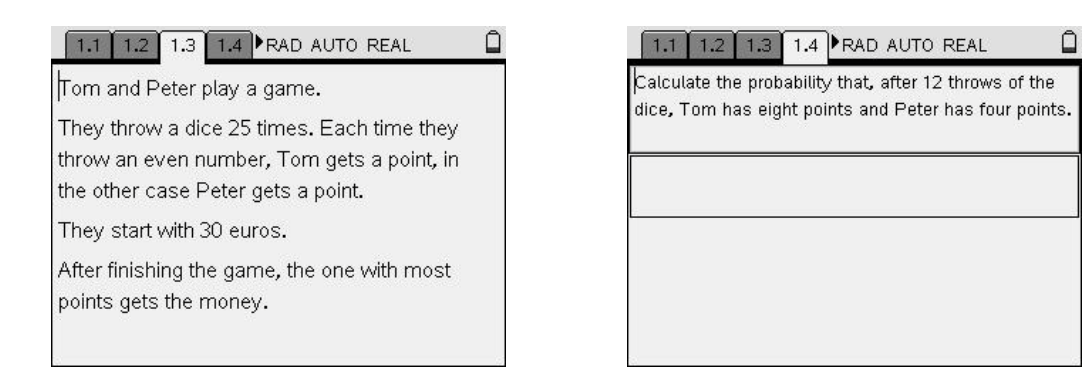

Whilst they were working, I monitored their progress by displaying the Screen Capture view privately on my laptop. I was looking to see how quickly they progressed through the questions and also to observe their choices of strategy in responding to each question. I saved some chosen Screen Capture images from the students' handhelds that I thought w ere particularly interesting. As I w as able to see w hen all of the students had completed the test, I w as able to use TI-Nspire™ Navigator<sup>™</sup> to collect the TI-Nspire<sup>™</sup> file from their handhelds and use the remaining time in the lesson for w hole class discussion about the problems. As I already had an idea about how different students had approached the problems, I w as able to display some of the saved students' screens and ask the individual students' concerned to share their strategy w ith the class.

## Students' mathematical learning

By monitoring the students' activities w hilst they w ere answ ering the problems I w as able to see the w ide range of approaches that the students used. For example, one student chose to insert a Spreadsheet page to create a probability distribution table to help him reach a solution.

## **Conclusion**

Using Screen Capture in this way gave me a real insight into the way that the students w ent about solving the problems. It also supported the students to see a range of strategies and learn from each other.